## **Installing Eclipse for KLighD Development**

For this tutorial, we need you to have Eclipse installed:

- 1. Install [Eclipse.](http://eclipse.org/downloads) For what we do, we recommend installing the Eclipse **Modeling Tools** (not Classic, not Java Developers).
	- 2. Install the KIELER KGraph Editing and Visualization for this tutorial.
		- a. Go to Help > Install New Software
		- b. Use either of our nightly update site at [http://rtsys.informatik.uni-kiel.de/~kieler/updatesite/nightly/](http://rtsys.informatik.uni-kiel.de/%7Ekieler/updatesite/nightly/) or one of the [releases](https://rtsys.informatik.uni-kiel.de/confluence/display/KIELER/Pragmatics+Update+Site).
		- c. Check KIELER Lightweight Diagrams Developer Resources & Examples and finish the wizard.

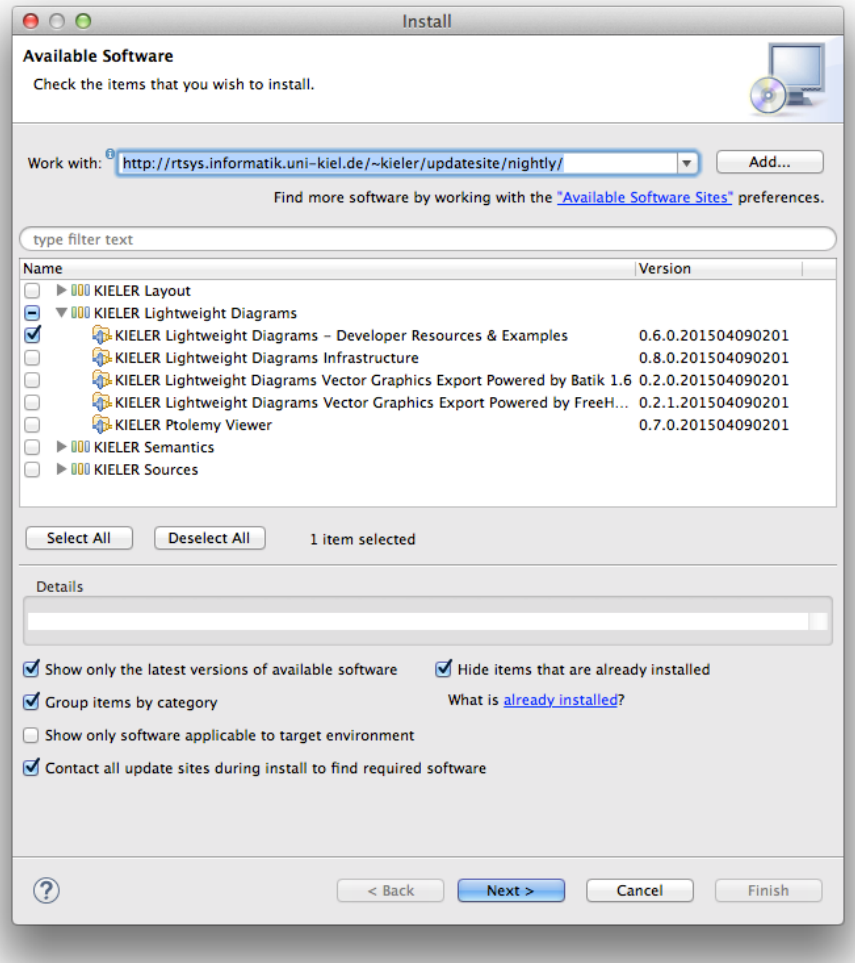